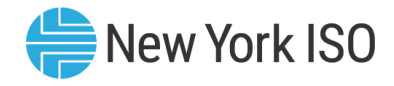

## Subject: The NYISO Decision Support System (DSS) and the FERC Electric Quarterly Report (EQR)

Statement: Market Participants may create Transaction Import Files for the Federal Energy Regulatory Commission Electric Quarterly Report (FERC EQR), as a service provided by the NYISO, through the DSS. This file is accessible through the Automated Data Delivery (ADD) interface of the DSS and is available in Comma Separated Value (.csv) file format. This Technical Bulletin describes how to create the DSS FERC EQR report and the data types available in the report.

### Details:

### Introduction

The Federal Energy Regulatory Commission (FERC) requires organizations that sell electricity or electricity-related products to report details related to the sale of these products through a periodic quarterly report entitled the Electric Quarterly Report (EQR). In the report, which is facilitated by FERCdeveloped EQR software, companies subject to FERC jurisdiction must summarize, among other information, the sales of a set of FERC-designated standard wholesale electricity products during the most recent calendar quarter.

The FERC EQR software establishes and accepts three defined import files (in CSV, XML file format):

- Filer details on the filing company;
- Contracts attributes of contracts to sell EQR products; and
- Transactions specific transaction details related to the Contracts.

The NYISO DSS contains much of the data that Market Participants are required to report to FERC through the "Transactions File" portion of the FERC EQR. This data is accessible from the DSS via the ADD interface.<sup>1</sup>

The ADD interface allows users to request and download their organization's FERC EQR Transaction Import files related to energy sales, ancillary services sales, and ICAP facilitated through the NYISO market. The EQR reports generated by the DSS include the Market Participant's financial settlements that are currently in the DSS, current month Voltage Support manual adjustments, and monthly invoice level ICAP amounts. This file is referred to as the "FERC EQR Transaction File" template in ADD.

Market Participants may also request separate reports which detail bilateral energy contracts. In these reports, the price and transaction charge columns are left blank for the MPs to populate. This file is referred to as the "FERC EQR Trans File - Bilat Energy Contracts" template in ADD.

After a user requests a FERC EQR report and it is generated, it is accessible via the DSS ADD for seven (7) days. After which point, the reports may be re-requested by the user.

Depending on the FERC-defined product, the DSS FERC EQR Transaction file reports transactions on a sub hourly, hourly, daily, or monthly level. RTD intervals will typically be 5 minutes or 300 seconds, certain

<sup>&</sup>lt;sup>1</sup> While the NYISO has facilitated the use of the DSS data base as a tool for assisting Market Participants in preparing their EQR filings, Market Participants are ultimately responsible for the completeness and accuracy of the data that they submit to the FERC through the FERC EQR software.

The purpose of this "Technical Bulletin" is to facilitate participation in the NYISO by communicating various NYISO concepts, techniques, and processes to Market Participants before they can be formally documented in a NYISO manual. The information contained in this bulletin is subject to change as a result of a revision to the ISO Tariffs or a subsequent filed tariff with the FERC.

situations require operators to take corrective action and resynchronize the RTD interval to account for Real Time events, this may lead to intervals being less than 300 seconds.

Three additional columns have been added to the right side of the NYISO-generated FERC EQR File. These columns provide the user with information on which DSS objects were queried to create the Transaction record, what rollup levels were used for summing up transactions as well as any logic used to query the DSS objects. These additional columns are provided to help Market Participants verify the data contained in their NYISO-generated FERC EQR File.

Market Participants should refer to Attachments 1 through 4 of this Technical Bulletin for additional information on the file format, data sources, and the level of detail at which the various FERC products are reported.

FERC EQR Transaction files may only be requested from the DSS by Billing Organization and only for months that have been invoiced and loaded into the DSS on or after February 2005. Files are requested by month, not by quarter. This means that when reporting to FERC for a quarter, users will need to request three separate monthly DSS FERC EQR Transaction files.

For further information on the FERC EQR and related software and documentation, Market participants should refer to the FERC EQR web page at <https://www.ferc.gov/docs-filing/eqr.asp>

Please Note: Given the added granularity being made available to Market Participants with the updated reports, it may take slightly longer for reports to generate than it did prior to these changes going into effect. Please do not request report generation more than once; doing so will cause the report generation process to fail and start over.

#### DSS ADD FERC EQR Interface

Market Participants may access their FERC EQR Transaction Files directly from the DSS ADD interface. For general instructions regarding the use of the ADD, Market participants should refer to Technical Bulletin 127 "Accessing Customer Statement Files through the Decision Support System (DSS)."

After successfully logging-in to the DSS and selecting the ADD option, the following screen will appear:

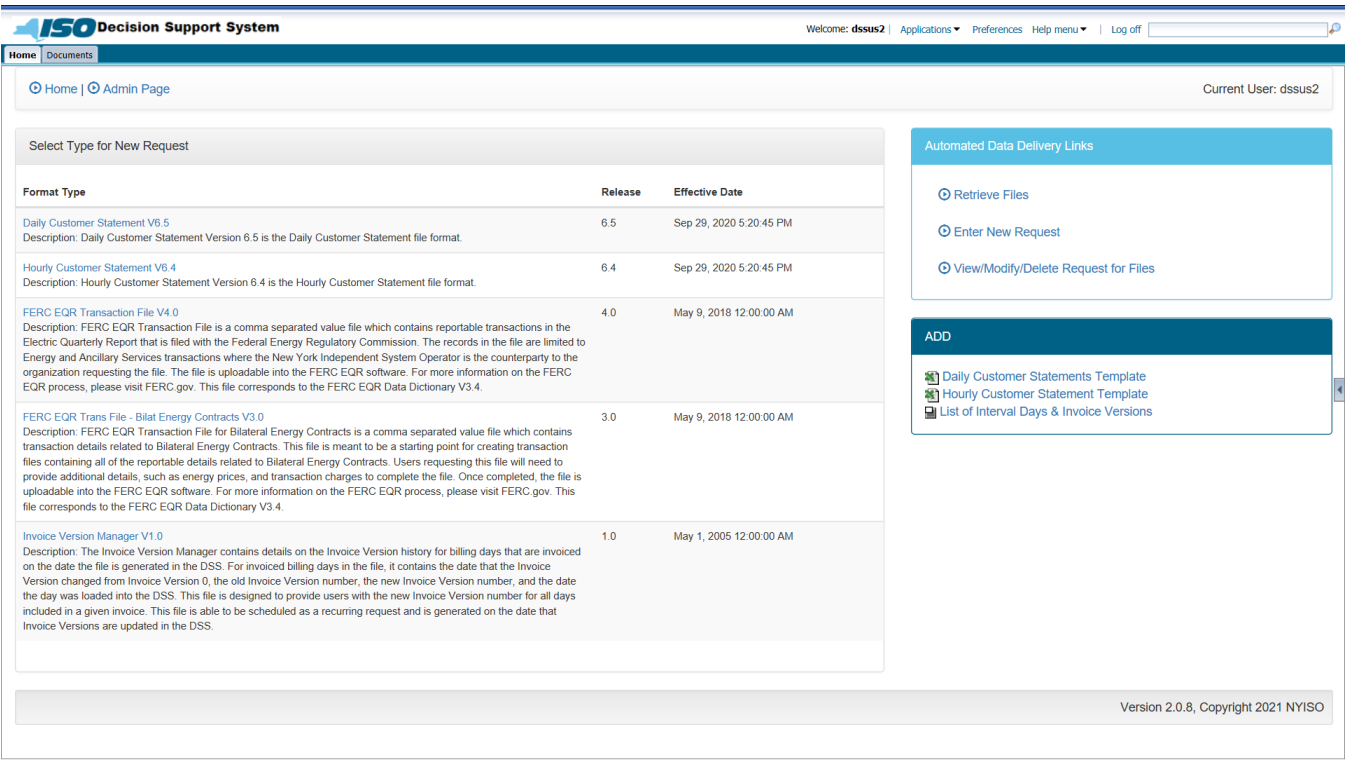

#### Figure 1: NYISO DSS ADD Enter New Request Screen

After selecting the third option on this screen, "FERC EQR Transaction File V4.0," the following screen will appear, allowing users to select parameters to generate the Transaction file:

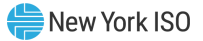

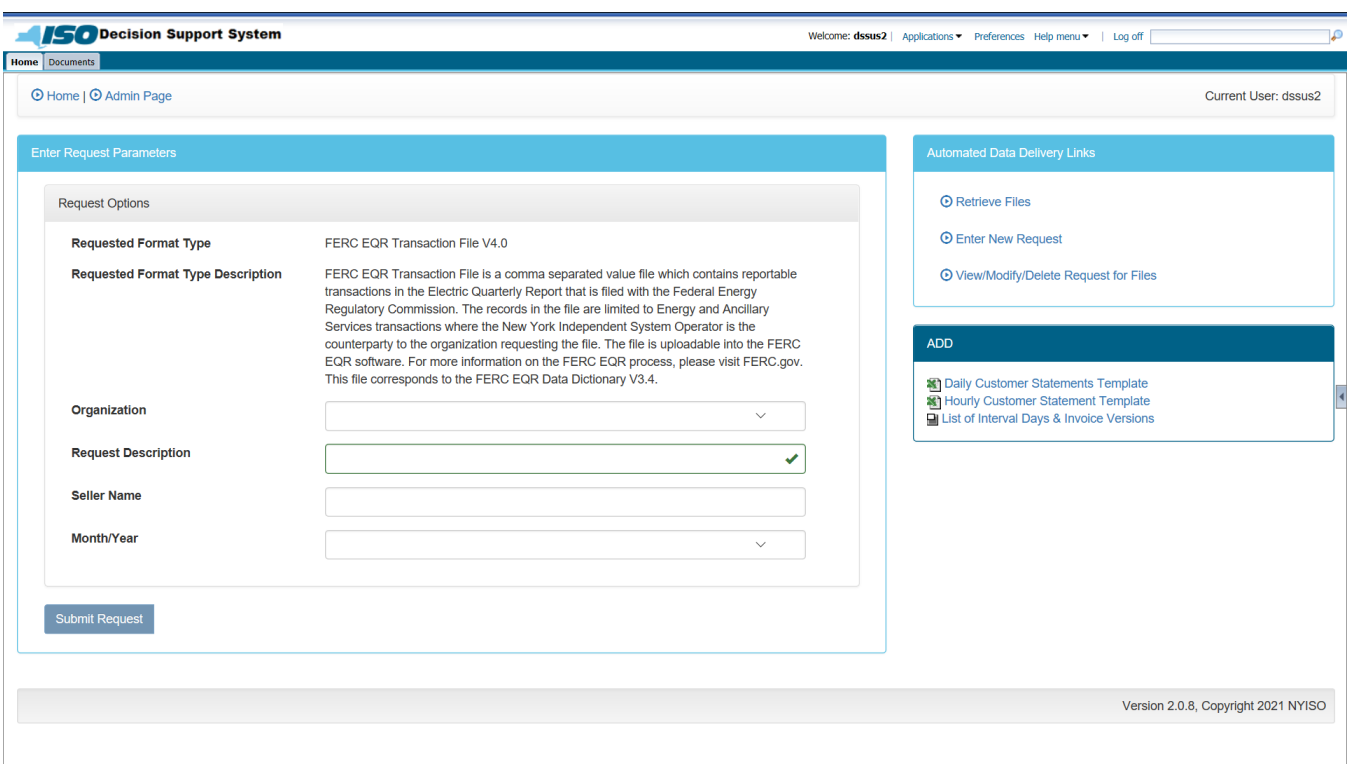

Figure 2: NYISO DSS FERC EQR Enter Request Parameters Screen

Selecting a Billing Organization name will result in the display of the following screen:

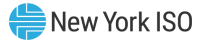

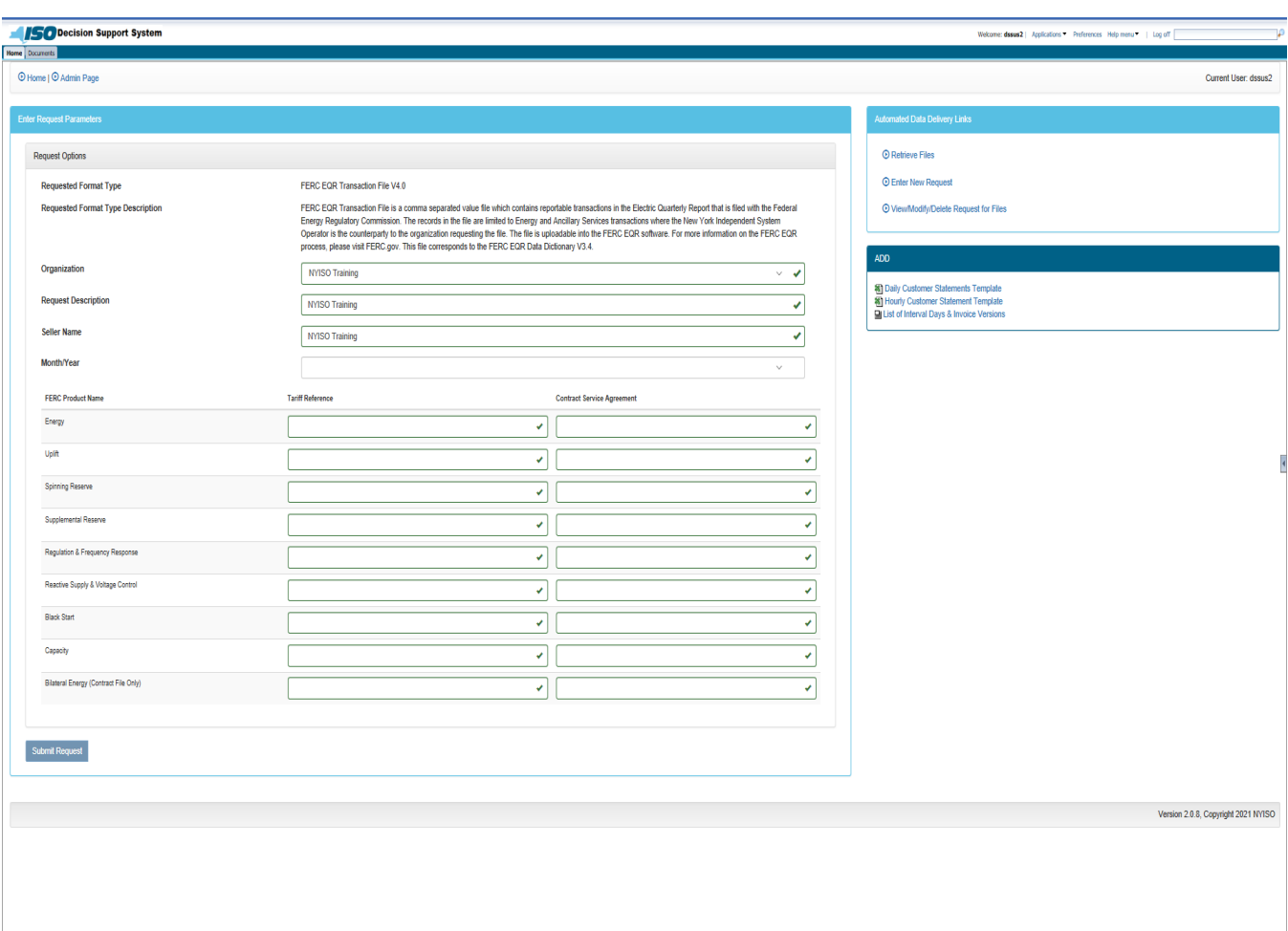

#### Figure 3: NYISO DSS FERC EQR Enter Request Parameters Screen

The Billing Organization name becomes the default value for the "Request Description" and "Seller Name" fields. Users may edit the "Request Description" field to name the EQR file that will be generated. The "Seller Name" field is editable so that MPs can make any changes necessary to have it match the company name or "seller name" that Market Participants have submitted to FERC in previous EQRs. "Tariff Reference" and "Contract Service Agreement" are also editable by FERC Product. Each of these fields is described in greater detail in the FERC EQR User documentation referenced above in this Technical Bulletin. Values entered in the "Seller Name," "Tariff Reference," and "Contract Service Agreement" fields are used to populate the corresponding columns in the FERC EQR Transaction file. Users should note that the values used for these three fields will be the default values the next time a user from the same Billing Organization requests an EQR report.

EQR reports are generated by Billing Organization and by invoiced month for latest invoiced version. After appropriately entering the parameters described above and selecting the desired "Month/Year" (Note: FIP invoices are not included), users should click the "Submit Request" button at the bottom of the screen. The following message will appear on the screen, "Your attempt to create a new ADD Request was successful." To access the file, please click on "Retrieve Files" in ADD links. After the system generates the file and users click the "Retrieve Files" link, the FERC EQR Transaction file report will appear in the list of users' files. (See Figure 4) From this screen, users may download the files to their local systems for use with the FERC EQR software.

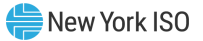

#### Figure 4: NYISO DSS Home ADD Retrieve Files Screen

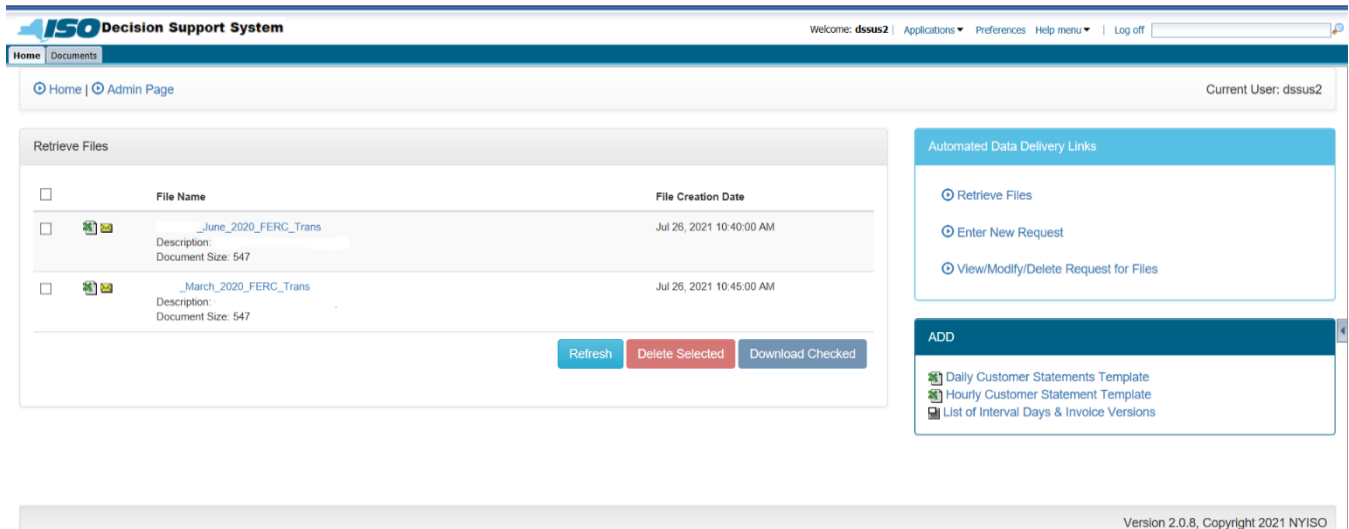

Selecting "FERC EQR Trans File - Bilat Energy Contracts V3.0" will result in a screen similar to that displayed in Figure 3. Users may edit the fields as described above. Note that since only bilateral energy contracts are reported in the Bilateral Energy Contracts file, values entered in the Tariff Reference and Contract Service Agreement fields for the Energy product will only be incorporated into the Bilateral Energy Contracts file.

#### The DSS FERC EQR Transaction File Report for NYISO Market Sales (Attachment 1) and The DSS FERC EQR Transaction File Report for Bilateral Energy Sales (Attachment 3)

Attachments 1 and 3 detail the columns contained in the DSS for EQR Transaction files and explains the logic used to populate these columns. Columns A through V represent those columns required by the FERC software. The "tab.col", "rollup level" and "note" columns are informational columns generated by the DSS and will not affect Market Participant ability to upload the Transaction file into the FERC EQR software. "tab.col" contains the DSS object name(s) that were used as the data source for the records and allow users to reference specific settlement objects in the Business Objects environment. The "rollup level" column contains the rollup criteria used to aggregate the transaction record. The "note" column details the logic employed to generate the record. This column is identical to the "When to Report" column in Attachment 2.

When viewing the file in Microsoft Excel, the 'transaction begin date' and 'transaction end date' columns can be formatted to display values as 'YYYYMMDDhhmm' (YearMonthDayHourMinute). To do so, users should:

- 1) Select the two date column and go into Format Cells/Number
- 2) In the Category drop-down, choose 'Number'. Then, back down the decimal places to 0.
- 3) When saving the file, the user will be asked whether the user wants to save in an Excel file format. The user should click 'No' to keep it in a CSV file format.

#### NYISO Settlement to FERC Product Mapping for NYISO Market Sales (Attachment 2) and NYISO Settlement to FERC Product Mapping for Bilateral Energy Sales (Attachment 4)

Attachments 2 and 4 provide detail on how the DSS aggregates settlements, if at all, by NYISO settlement, location, and time. These tables detail the reporting grain for each transaction type within each EQR file, and links NYISO DSS settlements to FERC EQR products.

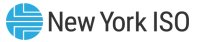

# Attachment 1

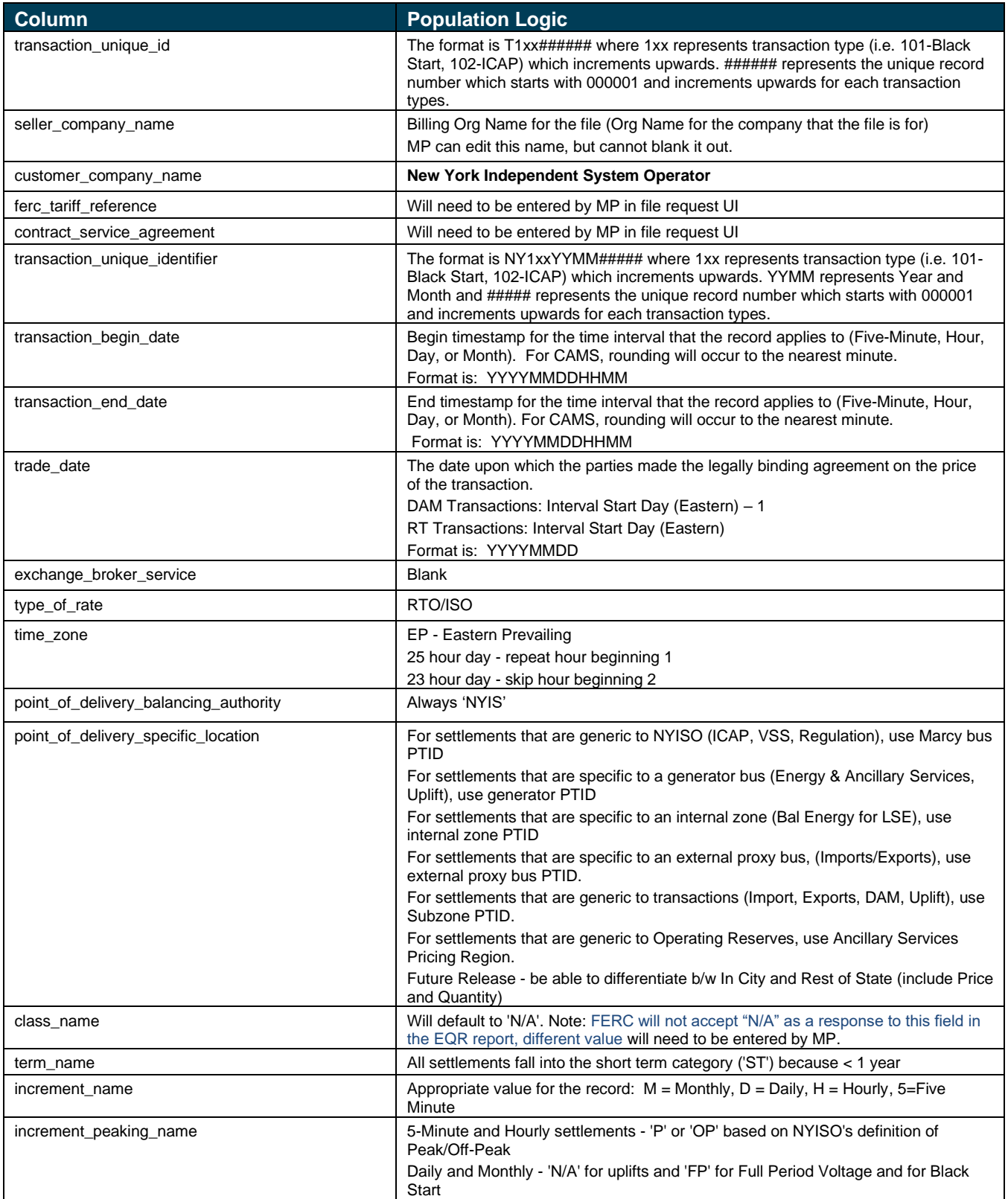

### **Main FERC EQR File**

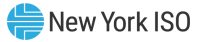

#### **Main FERC EQR File**

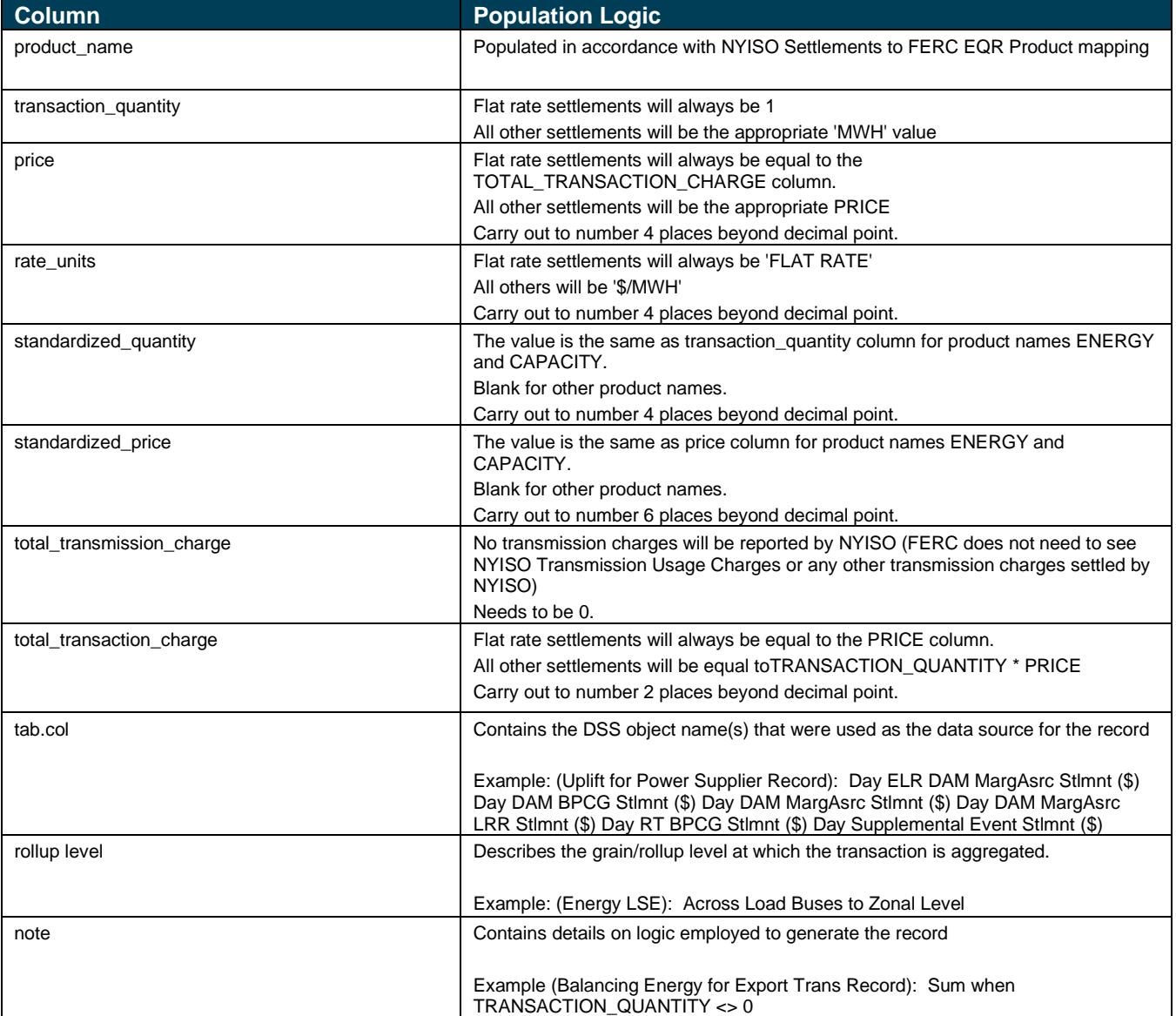

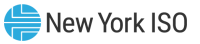

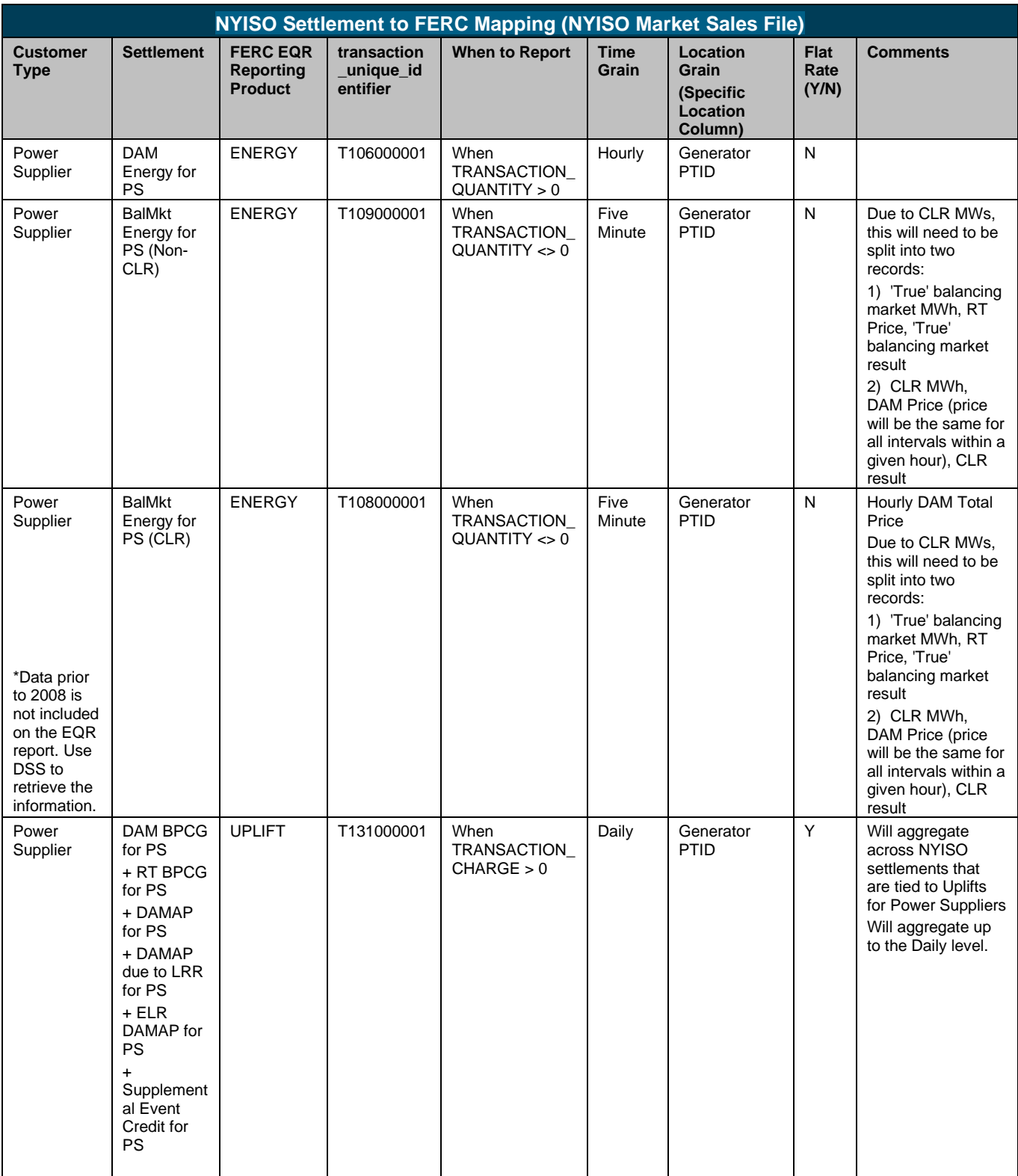

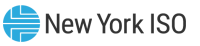

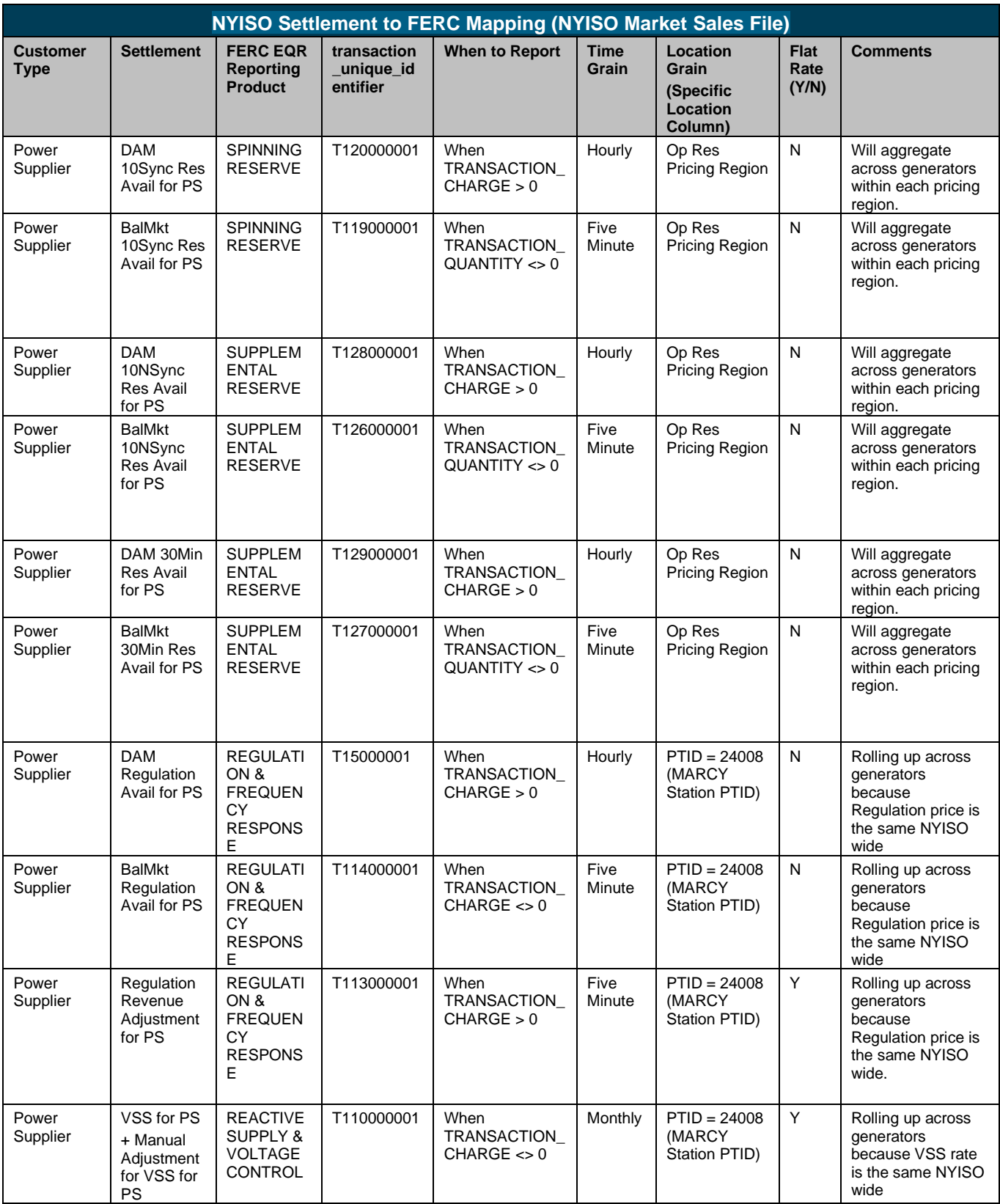

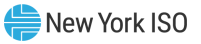

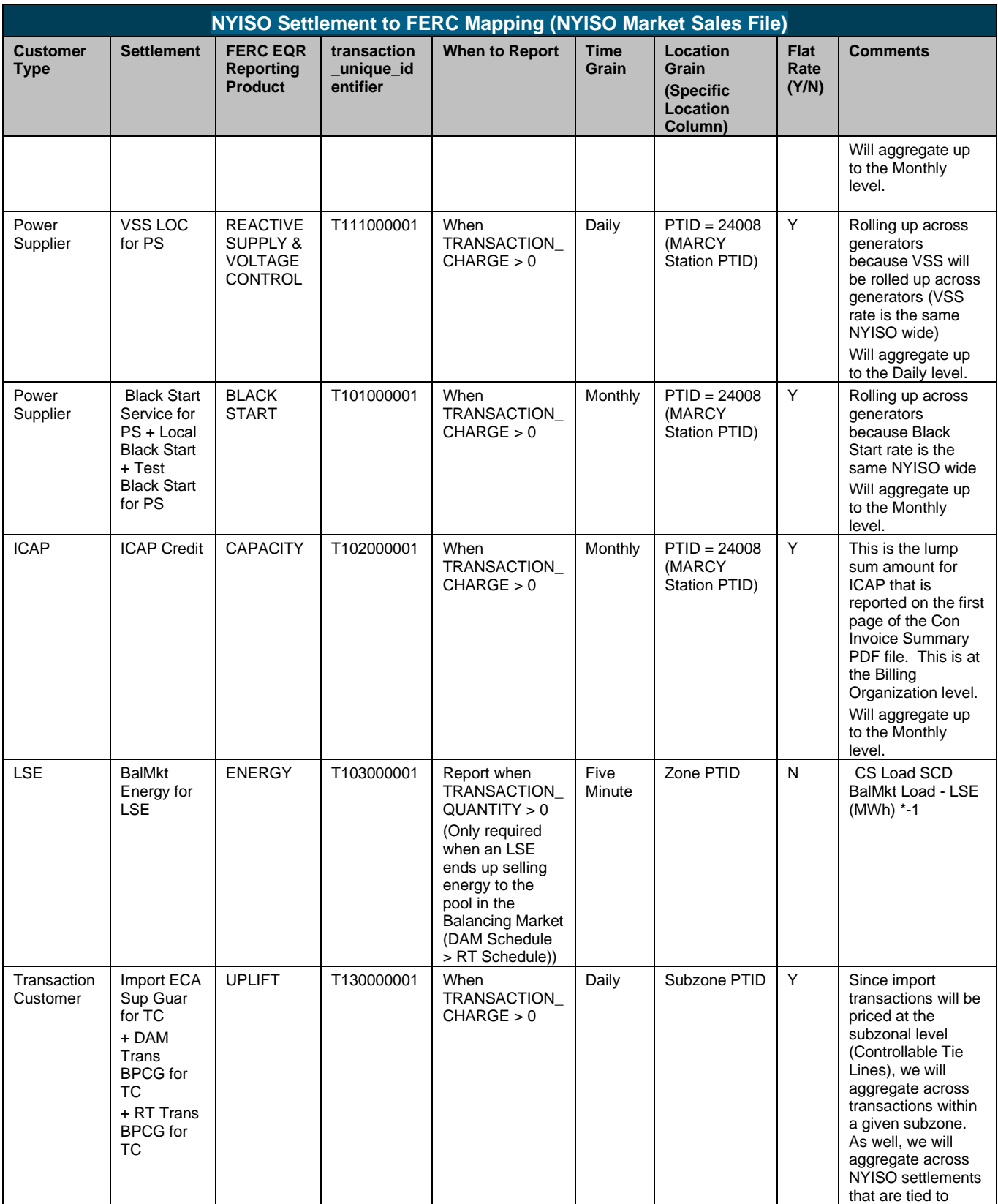

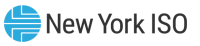

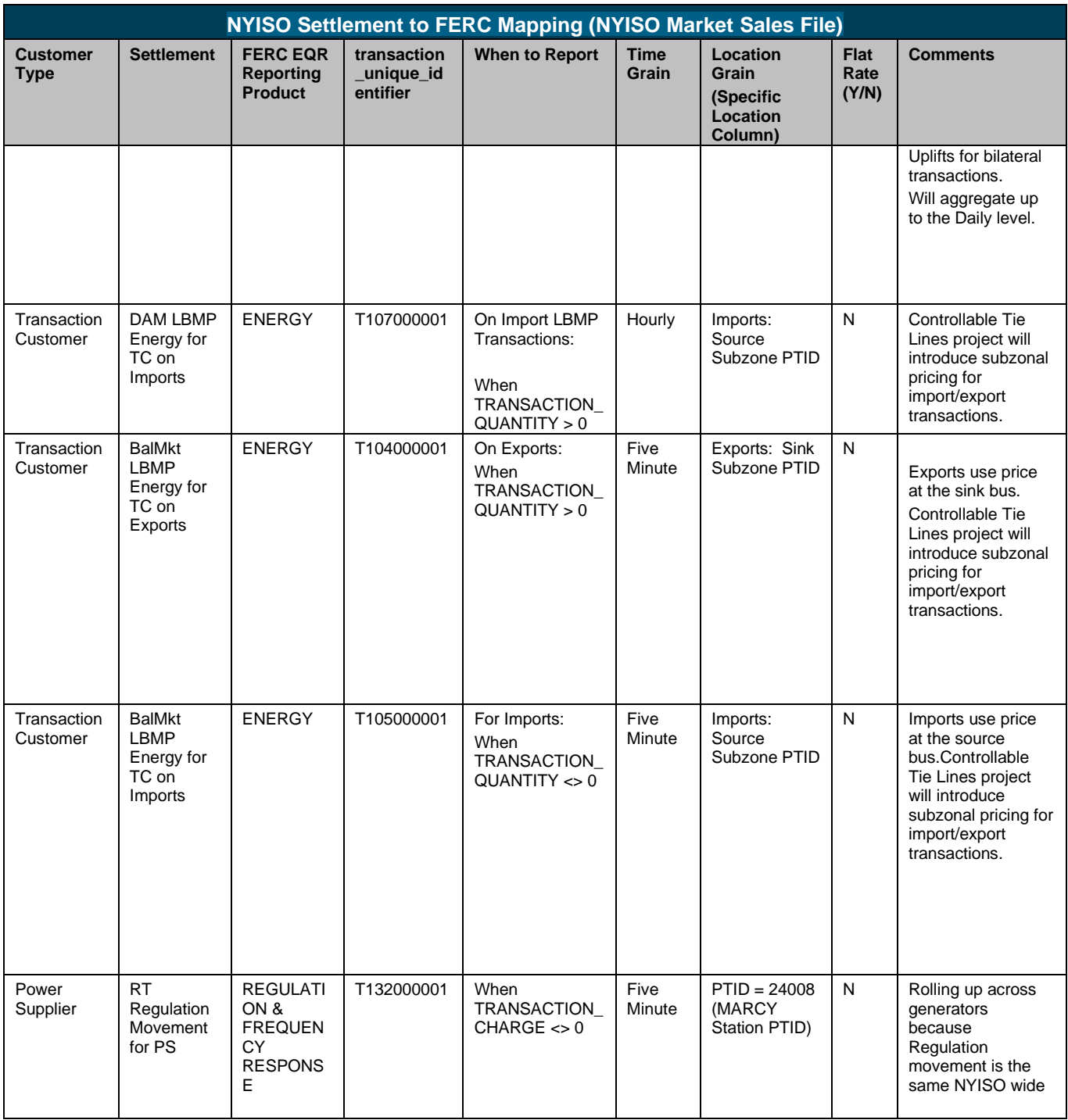

### **Bilateral Energy Sales File**

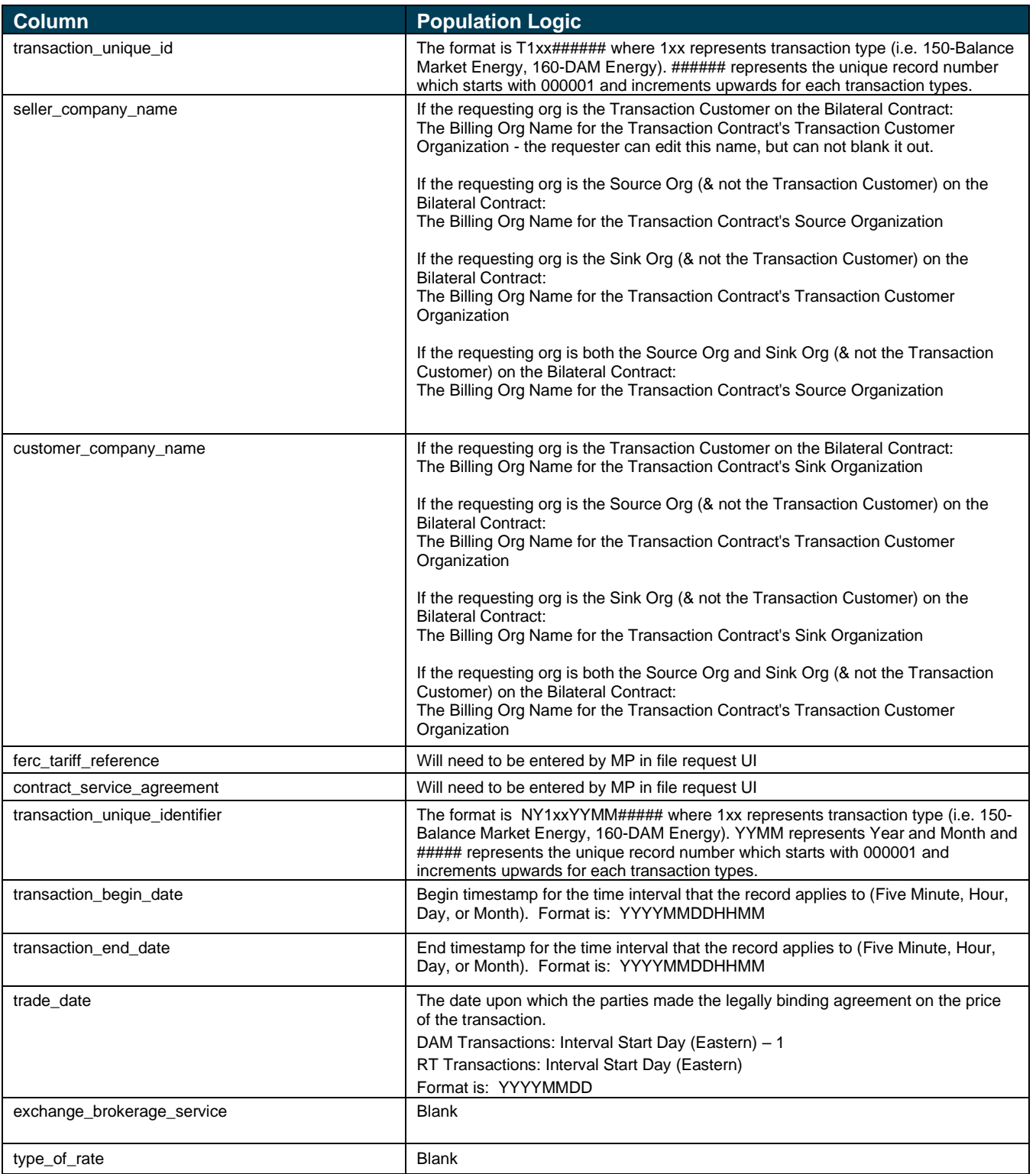

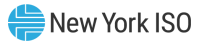

#### **Bilateral Energy Sales File**

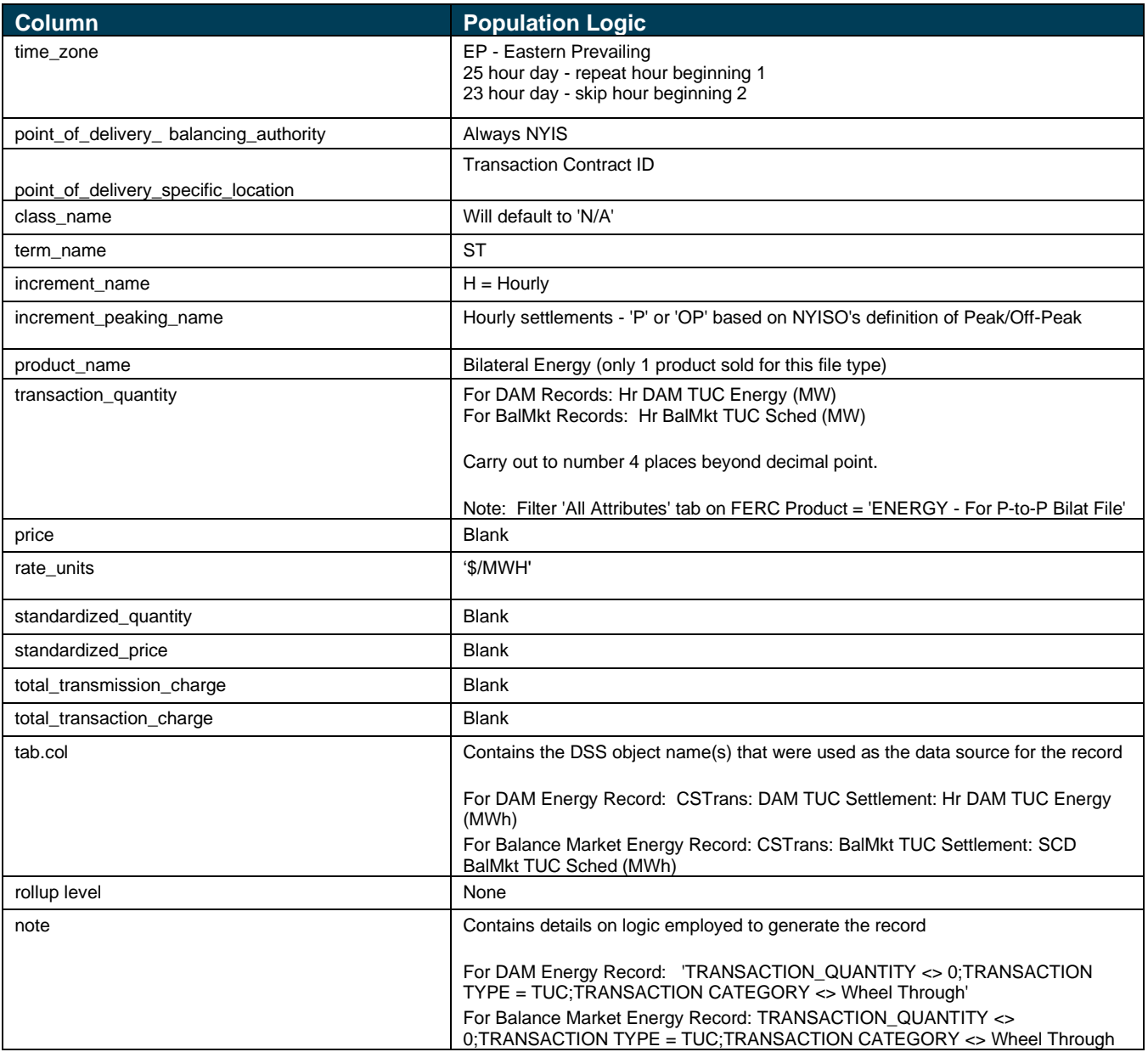

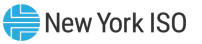

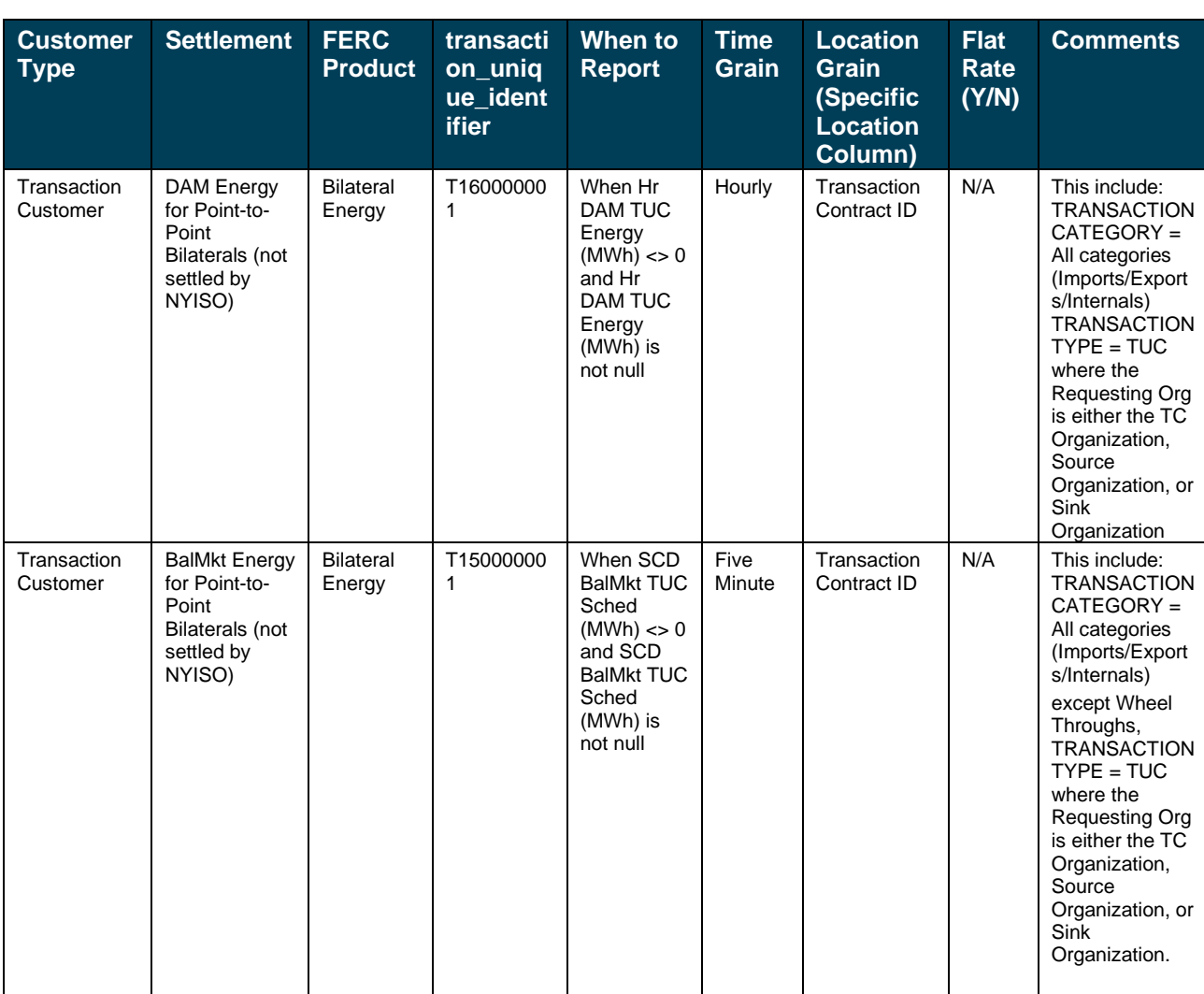

### **NY Settlement to FERC Product Mapping (Bilateral Energy Sales File)**

#### **MP access to Five-Minute (5) Settlement data in the NYISO DSS**

The NYISO DSS contains much of the data the Market Participants are required to report to FERC through the "Transactions File" portion of the FERC EQR, including the five-minute real-time settlement data.

For detail information on creating documents, please refer to the Online Resources for the DSS on NYISO's Market Training website. Below is a brief summary of the DSS objects that will provide the Market Participant with the five-minute settlement data.

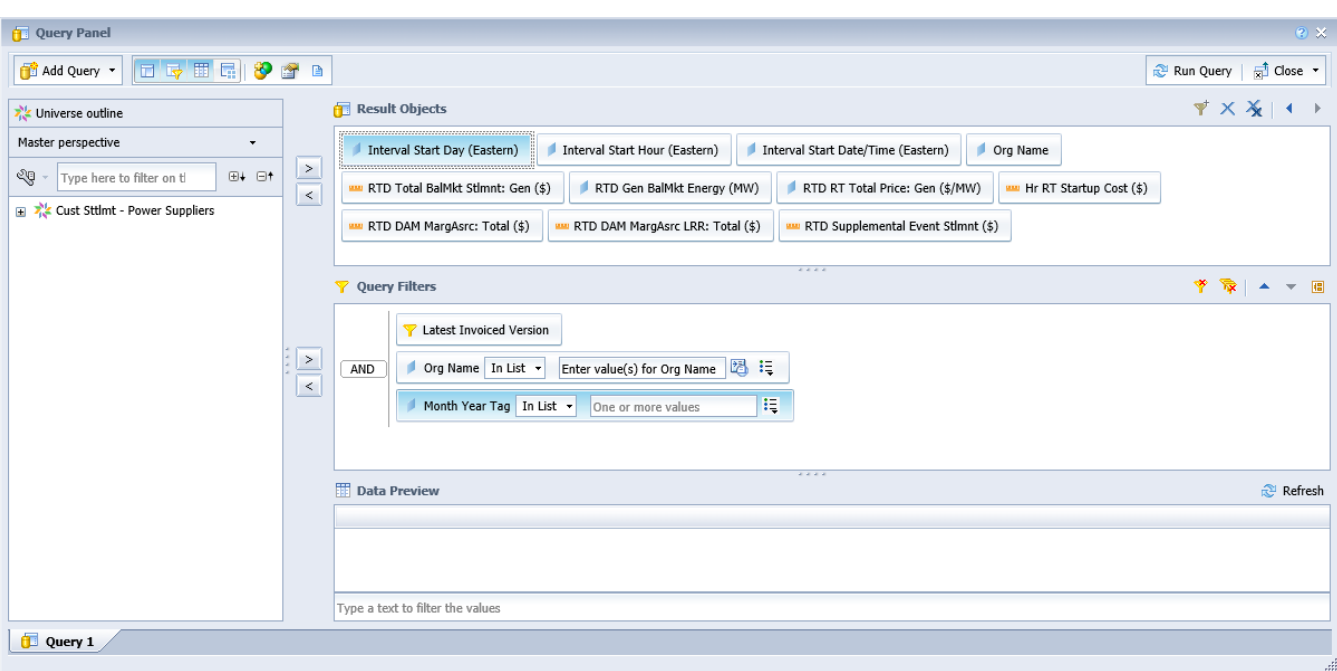

Customer Settlements – Power Suppliers Universe

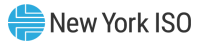

### Customer Settlements – Power Suppliers Ancillary Services Universe

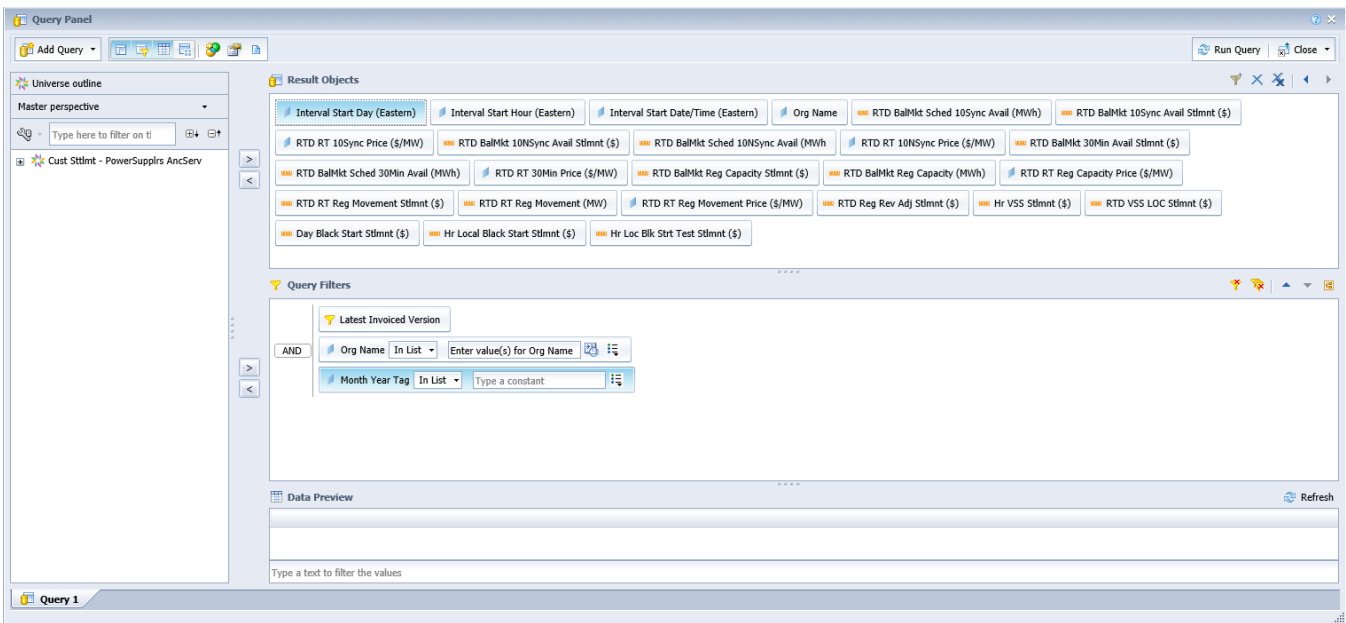

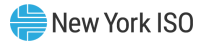

### Customer Settlements – Loads Universe

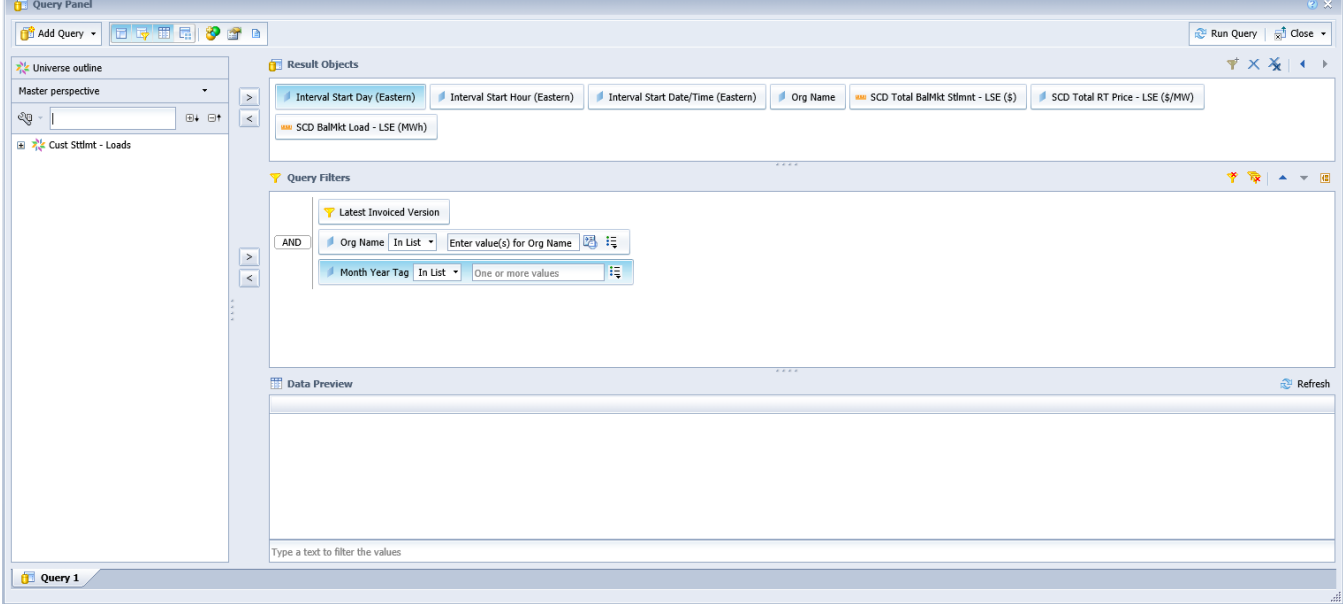

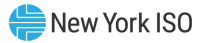

### Customer Settlements – Transactions Universe

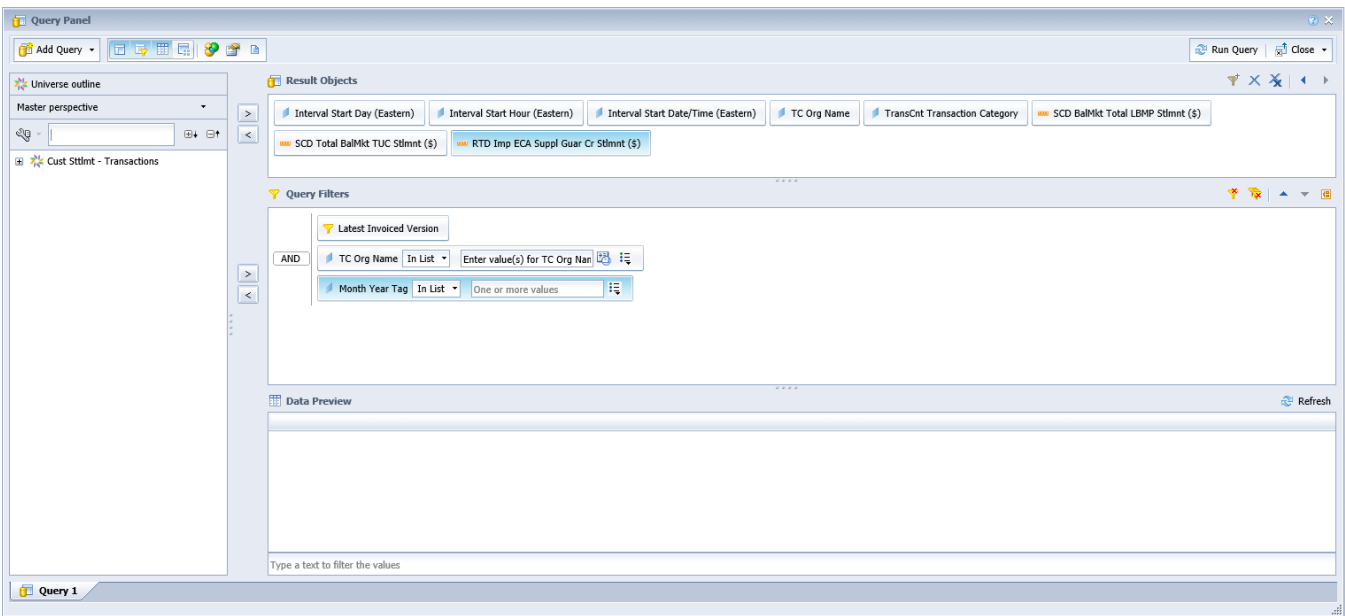

### Customer Settlements – Bilaterals

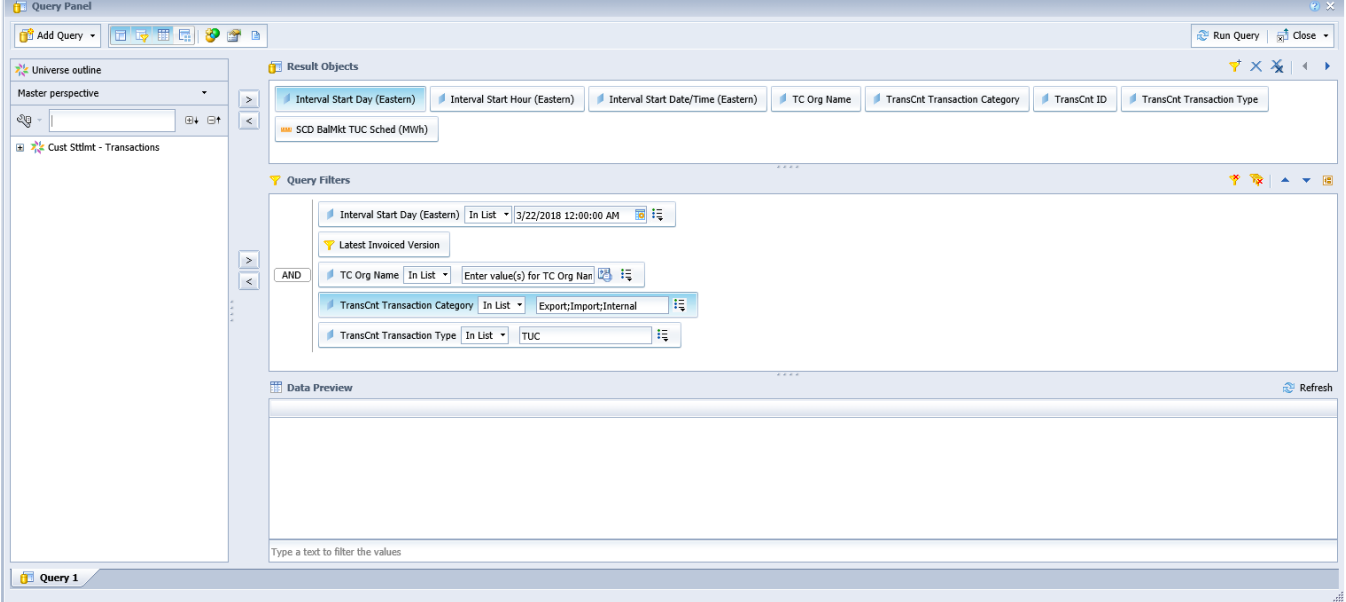

### This Technical Bulletin is not currently expected to be incorporated into a NYISO Manual/User Guide.